# **CG** を用いた空撮映像による観光支援に関するアプローチ

迫間 健治  $^{\text{a}}$ ・瀨戸 功隆  $^{\text{b}}$ ・釜坂 岳人  $^{\text{c}}$ ・坂本 眞人  $^{\text{d}}$ 

## **Approach for Tourism Support by Aerial Video using CG**

Kenji SAKOMA, Noritaka SETO, Taketo KAMASAKA, Makoto SAKAMOTO

## Abstract

 Sightseeing is a refreshing, hobby, and soothing experience in an unusual environment. It is also a big commerce where local people can expect local revitalization and increase of residents. In recent years, rural areas have been declining due to the concentration of work in cities and the aging of the population. At the same time, the number of local governments that are focusing on tourism to regain the vitality of the past is increasing year by year. As a first step in the tourism business, we will consider whether it is possible to increase the number of tourists by incorporating IT technologies such as CG in videos introducing PVs and commercials. This research is part of a joint development with Takachiho-cho, and the aerial shots of the drones make it appear as if the bear hawks inhabiting Takachiho are swirling over the sky or descending sharply. And basic research on creating promotional videos to introduce local people. In this paper, we created a CG image of a bear flying in the sky combined with a real Takachiho video taken with a drone. This time, I used a sphere with an image attached. However, various other problems have been identified, and I hope to improve them in future research to produce even better ones.

*Keywords*: Sightseeing, Computer graphics, Animation, Promotino video

## 1. はじめに

観光は人々がリフレッシュのため、趣味のため、普段と は異なる環境で心を癒すものである。しかし、現地の人々 からすれば地域おこしや住民の増加を期待できる大きな 商業である。

近年、地方は仕事の都市集中化や少子高齢化により衰退 の一途を辿っている。そんな中、観光業に力を入れて昔の ような活気を取り戻そうとする地方自治体も年々増加し てきている。観光業の一歩目として、PV や CM などの紹 介動画に CG などの IT 技術を取り込むことで、観光客の 増加を見込めないかを考えてみる。

本研究は、高千穂町との共同開発の一環であり、ドロー ンで空撮した映像に、高千穂に生息するクマタカが上空を 旋回したり、急降下しているかのように見せることで、高 千穂の美しい自然や地域の人々を紹介するためのプロモ ーションビデオ作成に向けての基礎研究を行った。

#### 2. 観光事業のメリット<sup>4)</sup>

観光業の発展で多くの観光客が訪れるようになると、宿 泊や運輸、飲食、旅行業など様々な分野での経済活動が活

- a) 工学専攻機械・情報系コース大学院生
- b) 情報システム工学科学部生
- c) 情報システム工学科准教授

発になり、経済波及効果が高い。例えば、元々その地域に 存在する自然や史跡などを利用することで小規模であっ ても産業として成立しうる。そのため、資金が少なくとも ある程度の開発が行える。

また、国外から観光客を集めることができれば、外貨を獲 得することができる。特に、高千穂町では神話由来の自然 を観光の目玉としていることから、少ない資産でも高い生 産性を求めることができる。

高千穂町の取り組み 5)

- ・神話由来の自然や神社を見て回るツアー(図2参照)
- ·神話に基づいた伝統ある高千穂神楽の PR (図1参照)
- ・高千穂町の豊かな土地を生かしたグルメや土産の販売

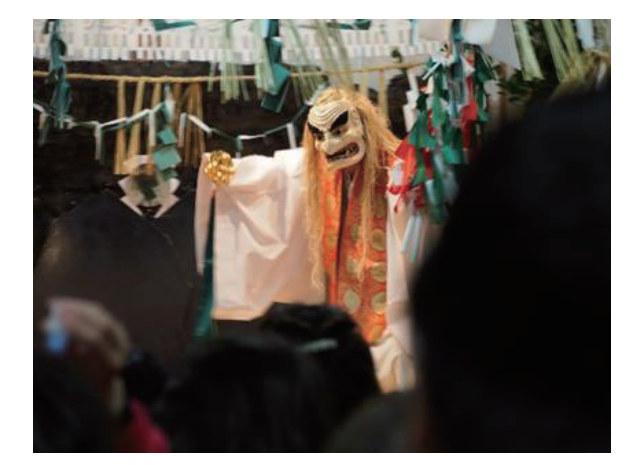

図 1 実際の神楽の様子.

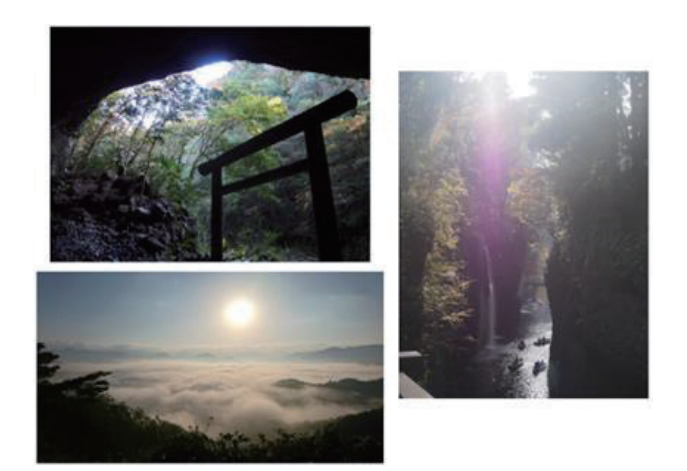

図 2 天安河原、国見ケ丘、高千穂峡.

## 3 CG

狭義にはゼロから完全にコンピュータ上での作画や編 集、加工などを経て生成された画像や動画を指し、広義に は、元になる写真や図画、映像などにコンピュータで創り 出した像を合成したもの、元とは大きく異なる態様に処理、 加工したものを含む 6)

近年では AR (Augmented Reality: 拡張現実) や VR (Virtual Reality;仮想現実)において目覚ましい躍進をみ せている。しかし、CG にはエンターテインメント性だけ でなく、建築設計のモデル制作や災害時のシミュレーショ ンといった、目に見えない部分でも活躍している。

#### 4 CG ツール

本研究では CG 作成には Blender を、CG の操作制御に は Unity を用いる。

#### 4.1 Blender $^{8)}$

オブジェクトは一つのキューブから、押し出し機能や分 割機能を用いて作成している(図 3 参照)。鳥の最大の特 徴である翼の羽ばたきを滑らかに再現するために、関節の 役割を果たすボーンを、翼の根元から先端に対して左右6 本ずつの計 12 本を付け加えている。ボーンは通常のもの と、より曲線を表現しやすい B-ボーンを使用している。

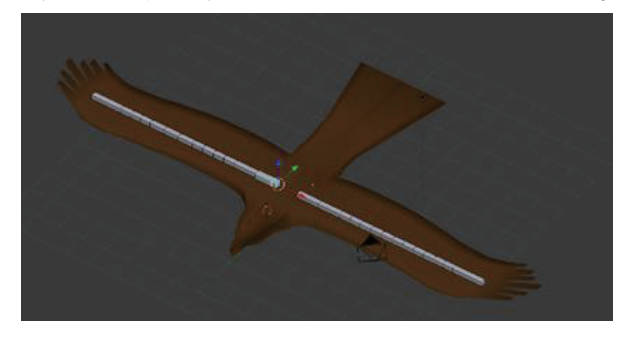

#### 4.2 Unity<sup>1-3)</sup>

・アニメーション

翼の羽ばたきと急降下を表現するために、アニメーション 機能を用いてクマタカ本体と、翼に付加しているボーンに 数値を割り振る。アニメーション機能はキーフレームアニ メーションを適用していて、各数値の間隔を変更すること で、滑らかな動きを再現している。

・旋回

オブジェクトが旋回する動きは、アニメーション機能を 使わずにスクリプトだけで処理する。本研究では実際に撮 影された動画に合わせてオブジェクトを動かすため、旋回 は z 軸を中心に回転させるだけとする。

旋回は左右各 30 度までとし、それ以上はキー入力を続け ても旋回しないように設定した。ただし、ここでの重要な 処理として、旋回の角度もコンソール上と取得する数値と で違いがあるため、数値が同一になるように条件を付ける。

rot.z = (transform.eulerAngles.z > 180) ? transform.eulerAngles.z – 360 : transform.eulerAngles.z

これにより、どちらの角度も‐180≦z≦180 までで取得で きる。この処理を行わない場合、オブジェクトは旋回を続 ける。

キー入力

If(Right && rot.  $z \ge -30$ ){

transform.Rotate(0,0,-1);  $checker = 1$ ;

}

で右矢印入力中は-1 ずつ傾くが、‐30 度になると停止す る。

else if(Right == false && rot. $z \le 0$  && checker == 1);

でキーを離すと初期位置まで傾きを修正する。checker は バグの処理に利用している。

・画像の合成

鷹が旋回した際に映像も移り変わっていく仕様にするた め、ICO 球を使用する。

ICO 球の中に鷹オブジェクトとメインカメラを設置し(図 4 参照)、矢印キーが入力されると球体が回転するようにす ることで実現している。

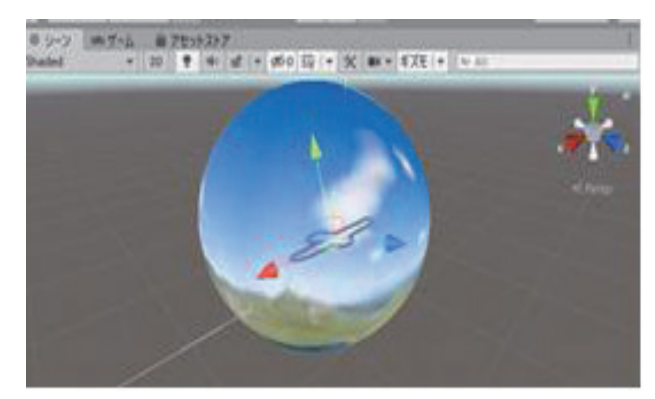

**図 3 作成した鷹.**<br>図 4 球体への 360 度画像の合成

・ICO 球

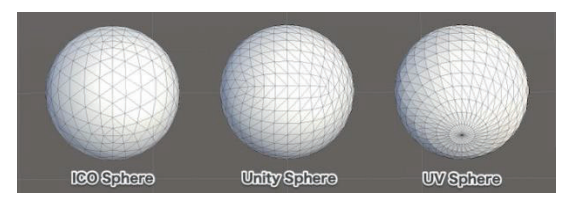

図 5 3D 球モデル.

本研究では、テクスチャをなるべく歪まずに貼る必要が あるため、3D 球モデル (図 5 参照) の中でも ICO 球を使用 するものとし、ICO 球は配布されているもの扱うものとす る <sup>9)</sup>。

#### ・glTF

Blender では glTF 形式でのエクスポートが可能であり、 これにより Blender とほぼ同様のシェーディングで Unity にインポートできる (図6参照)。

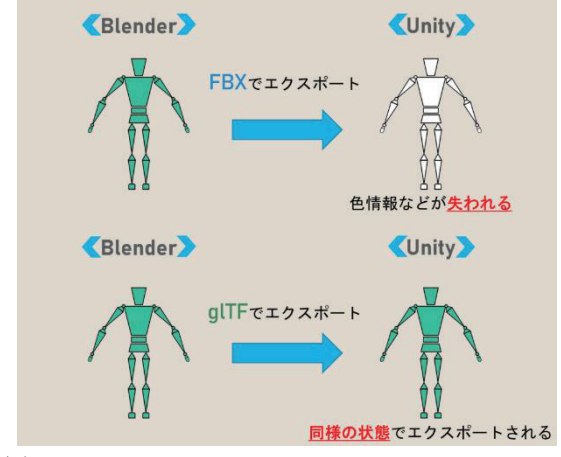

 $\boxtimes$  6 glTF.

球体の内面に映像を貼る必要があるため UniGLTF のプ ラグインをダウンロードし使用する 10)。

#### ・鷹の急降下による画面遷移

画面遷移はスクリプトによって処理され、スペースキー が入力されると画面遷移を行うようにする。

この状態ではクマタカの急降下のアニメーションが行わ れる前に画面遷移が行われてしまうため、スペースキーが 入力されると経過時間を観測し始め経過時間がアニメー ションが終わる時間になると観光紹介の映像がながれる シーンに遷移する。

#### ・サウンド・動画

サウンドやクマタカの鳴き声、空撮映像、観光紹介動画 にはフリー素材を使用させていただいている<sup>7)</sup>。

#### 5 考察・今後の課題

本研究では、ドローンで空撮した実際の高千穂の映像に 空を舞うクマタカの CG を合成し、高千穂を PR する CG アニメーションを制作するという趣旨のもと、Blender 及 び Unity を用いて制作を行った。

今回、球体に画像を貼り付けることには成功しているが、 フリーで使用可能な画像では解像度が低すぎるため合成 時には荒くなりすぎてしまう問題が発生する。

また、本来は映像で合成を行う仕様であったが360度 視点の映像を合成するには動画ファイルが Equirectangular 形式である必要があるため本研究では画像での合成をお こなっている。

画面遷移においては 1 つのシーンにしか遷移すること ができないため、球体の回転した角度を取得して特定の角 度に対応したシーンに割り当てることで複数のシーンに 遷移できるようになるのではないかと考える。

#### 参考文献

- 1)谷幹人 Unity5 3D/2D ゲーム開発実践入門、ソシム、 2015 年.【書籍】
- 2)総務省 情報通信白書 インターネットの普及状況(平 成 27 年版)【Online】.

http://www.soumu.go.jp/johotsusintokei/whitepaper/ja/h27/h tml/nc372110.html

3)Unity DOCMENT/Unity マニュアル【Online】. https://docs.unity3d.com/ja/current/Manual/index.html

4)観光業 Wikipedia【Online】. https://ja.wikipedia.org/wiki/%E8%A6%B3%E5%85%89% E6%A5%AD

- 5)高千穂 観光協会オフィシャルサイト.【Online】. http://takachiho-kanko.info/
- 6)IT 用語辞典 e-Words CG(コンピュータグラフィック ス)【Online】.

http://e-words.jp/w/CG.html

7)On-Jin  $\sim$ 音人 $\sim$  【Online】.

http://on-jin.com/sound/kan.php?kate=%E9%A2%A8 8)Blender.jp【Online】.

```
https://blender.jp/
```
9)360度映像の合成【Online】.

https://shinrinmusic.com/unity-360-image/

10)glTF【Online】.

#### https://xr-hub.com/archives/20285